## IP SIP Cisco فتاوهل بلطلا ةمغن تادادعإ  $\frac{1}{2}$ تايوتحملا

ةمدقملا <u>ةيساسألا تابلطتمل</u>ا تابلطتملا ةمدختسملا تانوكملا <u>ةيساسأ تامولءم</u> نيوكتلا <u>اهحال ص|و ءاطخأل| ف|ش كت س|و ةحص|ل| نء ققحت ل</u>

## ةمدقملا

Cisco لمع ةسلج ءدب لوكوتوربل IP فتاوهل بلطلا ةمغن تادادعإ كولس دنتسملا اذه فصي .Cisco نم (CUCM) ةدحوملI تالاصتالI ريدم ىلع ةلجسملI (SIP)

.Cisco نم TAC يسدنهم ،ادنان توجيدو رظانلا دبع ضاير مهاربأب ةمهاسملا تمت

# ةيساسألا تابلطتملا

### تابلطتملا

:ةيلاتلا عيضاوملاب ةفرعم كيدل نوكت نأب Cisco يصوت

- ثدحألا تارادصإلاو 11.5 رادصإلا CUCM ●
- جمانرب SIP Phone FrimWare 11. 5 ىلعأو.

### ةمدختسملا تانوكملا

:ةيلاتلا ةيداملا تانوكملاو جماربلا تارادصإ ىلإ دنتسملا اذه يف ةدراولا تامولعملا دنتست

- Cisco CUCM 11.5
- 11.5 تباثلا عم IP SIP 8841 Cisco فتاه ●

زمرلا تارييغت ىلع تباث جمانرب 11.5 اهل دجوي ال يتلا SIP فتاوه يوتحت نل :ةظحالم .ةزيملا هذهل اهؤارجإ مت يتلا

ةيلمعم ةئيب يف ةدوجوملا ةزهجألا مادختساب دنتسملا اذه يف ةدراولا تامولعملا ءاشنإ مت كتكبش تناك اذإ .يضارتفا نيوكت دنتسملا اذه يف ةمدختسملا ةزهجألا ةفاكل ناك .ةصاخ .رمأ يأل لمتحملا ريثأتلل كمهف نم دكأتف ،ةرشابم

# ةيساسأ تامولعم

ذخأت ال يتلاو ،اهب ةصاخلا بالطلا ةطخ ىلإ ادانتسا بالطلا ةمغن ليغشتب SIP فتاوه موقت

ةلاح يف نكلو .**امئاد بلطلا ةمغن دادعإ مدختسأ** - ةدوجوملا CUCM بلطلا ةمغن ةمدخ ةملعم تامغن ليءغشتب امئاد فتاوهلا موقت ،(SCCP) تاملاكملا يف مكحتلل Skinny لوكوتورب .هذه ةمدخلا ةملعم ىلإ ادانتسا بلطلا

ةيناكمإ SIP ةياهن طاقنل حيتي امم ،SIP فتاوه ىلإ فئاظولا ةفاضإ ىلع ةزيملا هذه لمعت .ةمدخلا ةملءم دادعإ ىلإ ادانتس| بلطل| ةمغن ليغشت

.ثدحأل| تارادصإلىاو 11.5 رادصإل| تباثل| جمانرب| تاذ SIP فتاوه ىلء ةزيمل| هذه معد متيو هذه مدختست .SIP فتاهل TFTP نيوكت فلم يف <dialToneSetting <ةمالع ةزيملا هذه تفاضأ CUCM ل اهنيوكت مت يتلا بلطلا ةمغن ليغشتل فتاهلا ىلإ اهميدقت دنع ةمالعلا .فتاهلا مدختسمل

#### ةزيملا يلع ةماع ةرظن

جراخ/لخاد امإ لمعلل ةياهنلا طاقن داشرإل **امئاد بلطلا ةمغن دادعإ** ةمدخ ةملعم مادختسإ متي .1 .ةيضارتفالا بلطلا ةمغن وأ

بلطلا تامغن ريسفت2-

.ةيلخادلا بلطلا ةمغن نع يجراخلا بلطلا ةمغن فلتخت نأ نكمي **:يضارتفال!** . ط

ال) OffNet ىلإ ةەجوملا تاملاكملل ىتح ،امئاد ةيلخادلا بلطلا ةمغن ليغشت :**لخادل**ا .ايناث .(ةيجراخلاو ةيلخادلا بلطلا ةمغن نيب قرف

قرف ال) OnNet ىلإ ةەجوملا تاملاكملل ىتح ،امئاد ةيجراخلا بلطلا ةمغن ليغشت :Outside .III .(ةيجراخلاو ةيلخادلا بلطلا ةمغن نيب

:يلاتلا وحنلا ىلع اهنود وأ SIP بلط دعاوق عم عقوتملا SIP فتاه كولس ضرع متي 3.

#### SIP بلط دعاوق عم فتاهلا

#### هجوملا جراخ OffHook بلط ةمدخلا ةملعم نيوكت

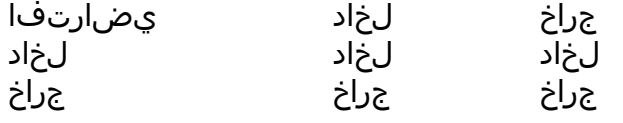

#### SIP بلط دعاوق نودب فتاهلا

#### هجوملا جراخ OffHook بلط ةمدخلا ةملعم نيوكت

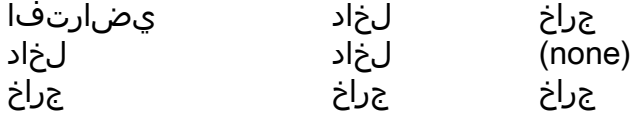

< ما<mark>ظنلا < بالطلا ةمغن دادعإ مادختسال امود</mark> لقنتلا كنكمي ،ةمدخلا ةملعم ري يغتل 4. SIP نيوكت تافلم ءاشنإ ةداعإب CUCM ل حمسي اذهو ، CallManager > ةمدخلا < ةمدخلا تاملعم يتلا) تارييغتلا قيبطت متيل SIP فتاوه نييعت ةداعإب مدختسملا موقي .TFTP Phones .(هذه ةمدخلا ةملعم ةميق رييغت لوح ةقثبنم لالخ نم اهميلعت متي

.ذيفنتال زيح ري غتال لخدي يكل SIP فتاوه طبض ةداعإ بجي .1 :**ةظحالم** .اهطبض ةداعإ مزلي الو تارييغتلا ءارجإب مق ،SCCP فتاوه 2.

ةميقب <dialToneSetting> ةمالع ىلع SIP فتاهل TFTP فلم يوتحي ،طبضلا ةداعإ دعب .4 1-3. ىلع ةنيعم

<dialToneSetting>1</dialToneSetting>، وأ <dialToneSetting>2</dialToneSetting>، وأ <dialToneSetting>3</dialToneSetting>

ليوأت

،يضارتفالا : 1 ،بلطلا ةمغن لخاد بعللاب مق امئاد : 2 امئاد ةيجراخلا بلطلا ةمغن ليغشت : 3

## نيوكتلا

< CallManager) > ةمدخلا ةملعم) Service) > ماظنلا) Parameter Service > System ىلإ لقتنا .رسيملا بلطل ا ةمغن دادعإ عون ددحو (بالطلا ةمغن دادع]) CallManager > Use Dial Tone Setting

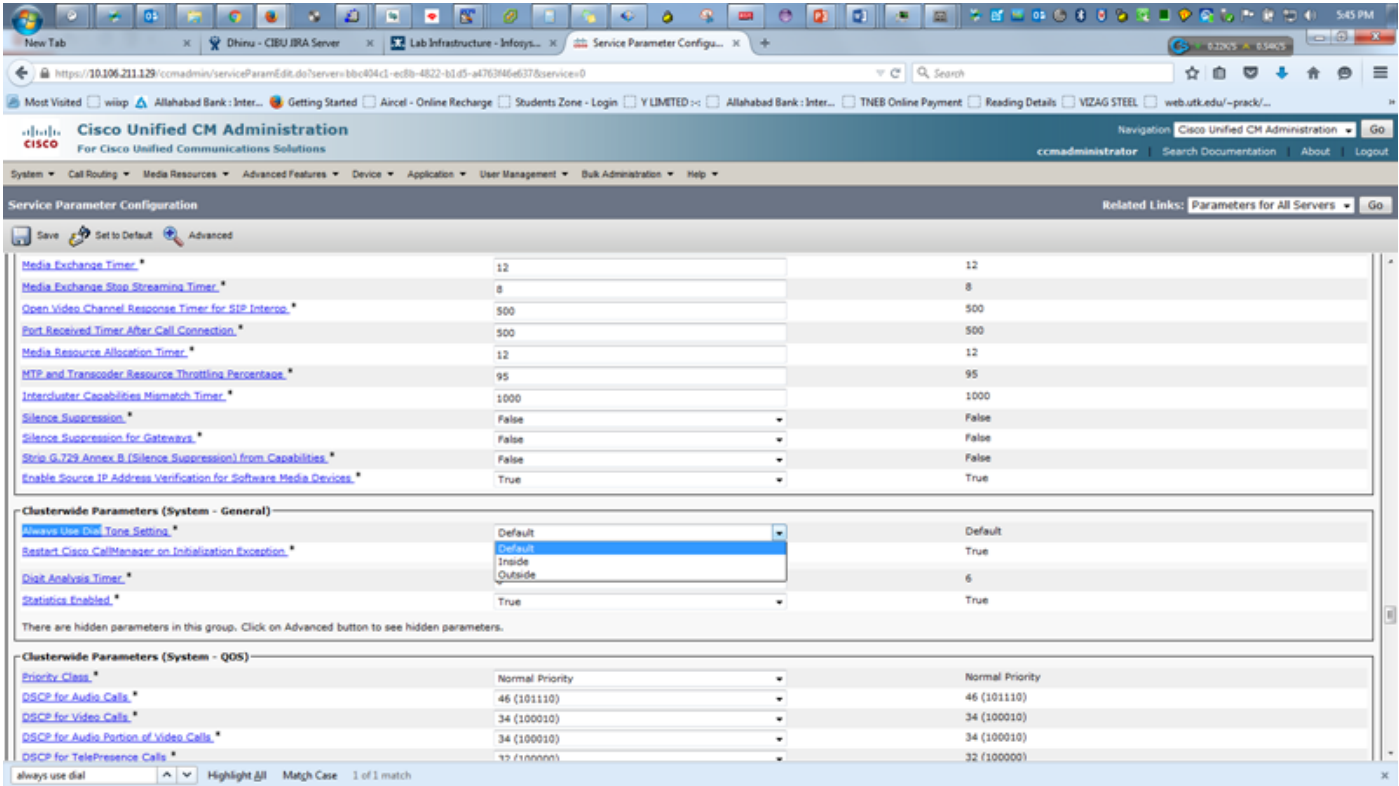

ةداعإ ىلإ ةجاحلا ىلإ ريشي يذلاو ،بلطلا ةمغن دادعإ رييءت دنع هيبنت ةلاسر ىلع لصحت .لوعفملاً يراسَ نيُوكَتال حبصُي يكل SIP فتآوه **طبَض** 

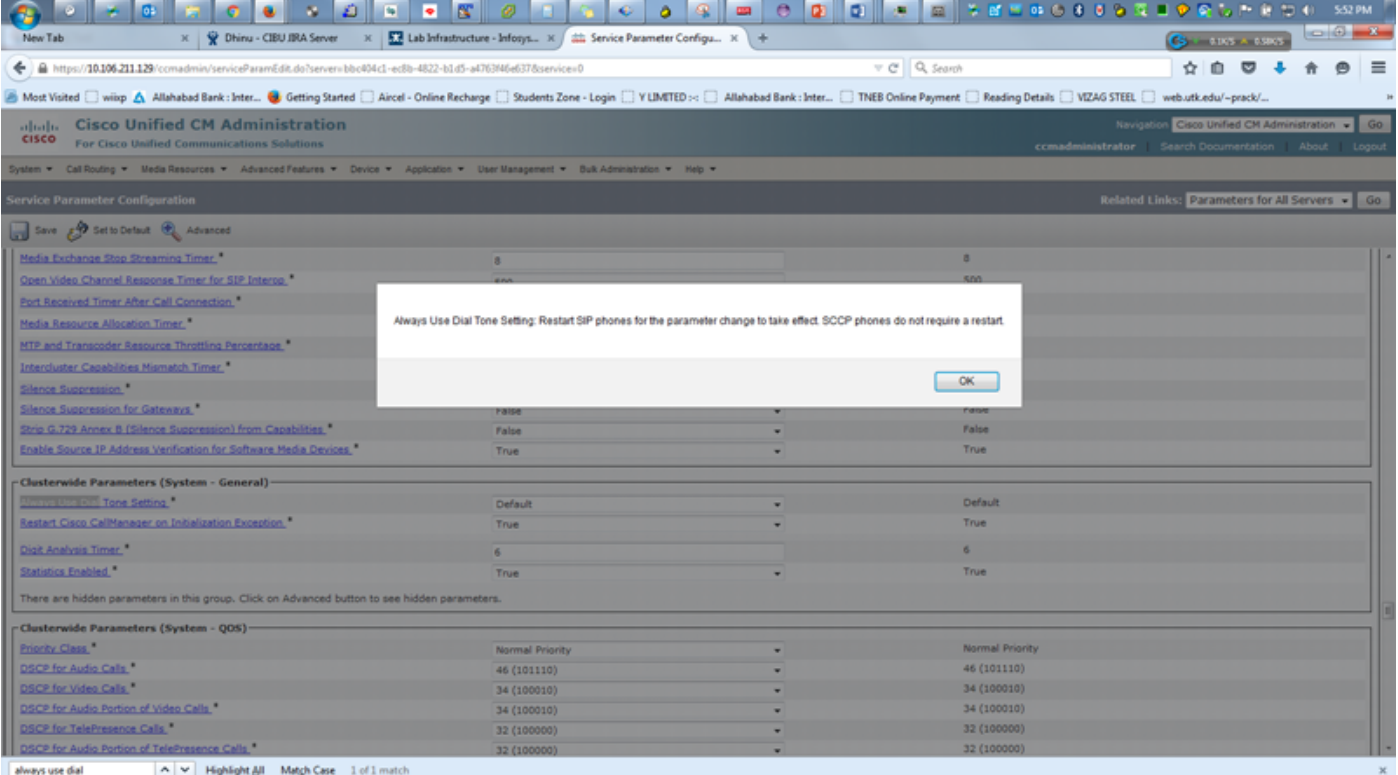

# اهحالصإو ءاطخألا فاشكتساو ةحصلا نم ققحتلا

،اهحالصإو اهئاطخأ فاشكتسأ وأ SIP فتاوه يف بلطلا ةمغن يف لكاشم يأ نم ققحتلل 1. .<br>.SIP فتlوهب صاخلا TFTP نيوكت فّالم يف **<dialtoneseing>** ةمّالـع ةميق نمّ ققحت

CUCM نم 11.5 رادصإلاب TFTP نيوكت فلم يف ةدوجوم <dialtonesetting <ةمالع نكت مل اذإ 2. وأ 11.5 ىلإ هتيقرتو SIP فتاوهل تباثلا جمانربلا رادصإ نم ققحتف ،ثدحألا تارادصإلاو .ىلعأ ارادصإ

:لاثملا ليبس ىلع

ةمغن دادعإ ةملعم ىلع 10.5 CUCM عم لجسملا SIP 8841 فتاه نيوكت فلم يوتحي ال . ج :بلطلا

<secureServicesURL>[https://10.106.110.12:8443/ccmcip/getservicesmenu.jsp>](https://10.106.110.12:8443/ccmcip/getservicesmenu.jsp</secureServicesURL) [<dscpForSCCPPhoneConfig>96</dscpForSCCPPhoneConfig>](https://10.106.110.12:8443/ccmcip/getservicesmenu.jsp</secureServicesURL) [<dscpForSCCPPhoneServices>0</dscpForSCCPPhoneServices> <dscpForCm2Dvce>96</dscpForCm2Dvce>](https://10.106.110.12:8443/ccmcip/getservicesmenu.jsp</secureServicesURL) [<transportLayerProtocol>3</transportLayerProtocol> <dndCallAlert>5</dndCallAlert>](https://10.106.110.12:8443/ccmcip/getservicesmenu.jsp</secureServicesURL) [<phonePersonalization>0</phonePersonalization> <rollover>0</rollover>](https://10.106.110.12:8443/ccmcip/getservicesmenu.jsp</secureServicesURL) [<singleButtonBarge>0</singleButtonBarge> <joinAcrossLines>0</joinAcrossLines>](https://10.106.110.12:8443/ccmcip/getservicesmenu.jsp</secureServicesURL) تادادعإب ةصاخلا تامولعملا علىء 11.5 CUCM عم SIP phone نيوكت فلم يوتحي .ب .(3 وأ 1،2) ةميقلا عم بلطلا نينط [<secureServicesURL>https://RZCUCM11:8443/ccmcip/getservicesmenu.jsp</secureServicesURL>](https://10.106.110.12:8443/ccmcip/getservicesmenu.jsp</secureServicesURL) [<dscpForSCCPPhoneConfig>96</dscpForSCCPPhoneConfig>](https://10.106.110.12:8443/ccmcip/getservicesmenu.jsp</secureServicesURL) [<dscpForSCCPPhoneServices>0</dscpForSCCPPhoneServices>](https://10.106.110.12:8443/ccmcip/getservicesmenu.jsp</secureServicesURL) [<dscpForCm2Dvce>96</dscpForCm2Dvce>](https://10.106.110.12:8443/ccmcip/getservicesmenu.jsp</secureServicesURL) [<transportLayerProtocol>4</transportLayerProtocol>](https://10.106.110.12:8443/ccmcip/getservicesmenu.jsp</secureServicesURL)

[<dndCallAlert>5</dndCallAlert>](https://10.106.110.12:8443/ccmcip/getservicesmenu.jsp</secureServicesURL) [<phonePersonalization>0</phonePersonalization>](https://10.106.110.12:8443/ccmcip/getservicesmenu.jsp</secureServicesURL) [<rollover>0</rollover>](https://10.106.110.12:8443/ccmcip/getservicesmenu.jsp</secureServicesURL) [<singleButtonBarge>0</singleButtonBarge>](https://10.106.110.12:8443/ccmcip/getservicesmenu.jsp</secureServicesURL) [<joinAcrossLines>0</joinAcrossLines>](https://10.106.110.12:8443/ccmcip/getservicesmenu.jsp</secureServicesURL)

ةمجرتلا هذه لوح

ةي الآلال تاين تان تان تان ان الماساب دنت الأمانية عام الثانية التالية تم ملابات أولان أعيمته من معت $\cup$  معدد عامل من من ميدة تاريما $\cup$ والم ميدين في عيمرية أن على مي امك ققيقا الأفال المعان المعالم في الأقال في الأفاق التي توكير المالم الما Cisco يلخت .فرتحم مجرتم اهمدقي يتلا ةيفارتحالا ةمجرتلا عم لاحلا وه ىل| اًمئاد عوجرلاب يصوُتو تامجرتلl مذه ققد نع امتيلوئسم Systems ارامستناه انالانهاني إنهاني للسابلة طربة متوقيا.